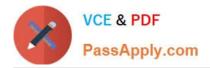

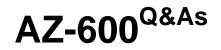

Configuring and Operating a Hybrid Cloud with Microsoft Azure Stack Hub

# Pass Microsoft AZ-600 Exam with 100% Guarantee

Free Download Real Questions & Answers **PDF** and **VCE** file from:

https://www.passapply.com/az-600.html

# 100% Passing Guarantee 100% Money Back Assurance

Following Questions and Answers are all new published by Microsoft Official Exam Center

Instant Download After Purchase

- 100% Money Back Guarantee
- 😳 365 Days Free Update
- 800,000+ Satisfied Customers

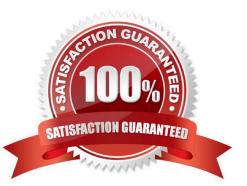

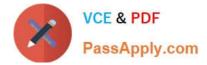

#### **QUESTION 1**

You have an Azure Stack Hub integrated system.

A scale unit node has a hardware failure.

You replace the physical server based on the field replacement unit (FRU) documentation of the OEM hardware vendor.

You need to reintroduce the node to the scale unit.

Which PowerShell cmdlet should you run?

- A. Enable-AzsScaleUnitNode
- B. Repair-AzsScaleUnitNode
- C. Start-AzsScaleUnitNode
- D. Restart-AzsInfrastructureRole
- E. Add-AzsScaleUnitNode
- Correct Answer: B

Reference: https://docs.microsoft.com/en-us/azure-stack/operator/azure-stack-node-actions?view=azs

2008andtabs=az1#repair

## **QUESTION 2**

You have an Azure Stack Hub integrated system.

The security department at your company wants a list of all the users who can manage the integrated system from the privileged endpoint (PEP).

You need to create the list.

Solution: From a privileged endpoint (PEP) session, you run the Get-AzureStackStampInformation cmdlet.

Does this meet the goal?

A. Yes

B. No

Correct Answer: B

Reference: https://docs.microsoft.com/en-us/azure-stack/reference/pep-2002/get- cloudadminuserlist

#### **QUESTION 3**

Latest AZ-600 Dumps | AZ-600 Exam Questions | AZ-600 Braindumps

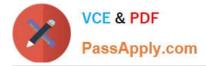

# DRAG DROP

You have an Azure Stack Hub integrated system that is disconnected from the Internet.

You need to make a new image available in Azure Stack Hub Marketplace in the disconnected environment.

From a computer that has Internet access, you download all the required tools.

Which four actions should you perform in sequence next? To answer, move the appropriate actions from the list of actions to the answer area and arrange them in the correct order.

Select and Place:

# Actions

Answer Area

Run the Select-AzsMarketplaceItem cmdlet

Run the Install-Module -Name Azs.Syndication.Admin command

Run the Import-AzsMarketplaceItem cmdlet

Run the Export-AzsMarketplaceItem cmdlet

Sign in to the Azure subscription used to register Azure Stack Hub

Correct Answer:

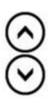

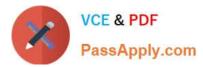

| Actions                                  | Answer Area                                                        |
|------------------------------------------|--------------------------------------------------------------------|
|                                          | Sign in to the Azure subscription used to register Azure Stack Hub |
|                                          | Run the Install-Module -Name<br>Azs.Syndication.Admin command      |
| Run the Import-AzsMarketplaceItem cmdlet | Run the Select-AzsMarketplaceItem cmdlet                           |
|                                          | Run the Export-AzsMarketplaceItem cmdlet                           |

Reference: https://docs.microsoft.com/en-us/azure-stack/operator/azure-stack-download-azure-marketplace-item?view=azs-2008andtabs=az1%2Caz2andpivots=state-disconnected

## **QUESTION 4**

You have an Azure Stack Hub integrated system that connects to the internet.

You need to update the Azure Event Hubs service.

Solution: From the Updates blade of the administrator portal, you trigger the installation of the latest update listed in the Resource provider section.

Does this meet the goal?

A. Yes

B. No

Correct Answer: B

Instead: Solution: From a privileged endpoint (PEP) session, you run the Install-AzsUpdate cmdlet.

You can use the Azure Stack Hub administrative endpoints to monitor and manage your updates. They\\'re accessible with PowerShell. For instructions on getting set up with PowerShell on Azure Stack Hub.

You can use the following PowerShell cmdlet to manage your updates:

\* Install-AzsUpdate

Apply a specific update at an update location.

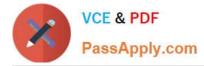

#### Reference:

https://docs.microsoft.com/en-us/azure-stack/operator/azure-stack-update- monitor?view=azs-2008

#### **QUESTION 5**

As part of the planned changes for the int1 region, you need to remove all the user subscriptions and the associated resources. The solution must meet the technical requirements.

Which two actions should you perform? Each correct answer presents part of the solution.

NOTE: Each correct selection is worth one point.

A. Run the Set-AzsuserSubscription cmdlet against to the administrator management endpoint.

B. From the Azure portal, remove all the guest user accounts.

- C. From the administrator portal, delete all the user subscriptions.
- D. From the user portal delete all the resources in the user subscriptions.

Correct Answer: BC

Latest AZ-600 Dumps

AZ-600 Exam Questions

AZ-600 Braindumps